## QSG MAC (Español)

## **Volumen de suministro**

Compruebe que el sistema que ha adquirido está completo.

El volumen de suministro del DMX 6Fire USB incluye como mínimo:

- 1 DMX 6Fire USB (el hardware)
- 1 adaptador de red
- $\blacksquare$  1 adaptador (6,3 mm -> 3,5 mm, estéreo)
- $\blacksquare$  1 adaptador (6,3 mm  $\cdot$  > 3,5 mm, mono)
- $\blacksquare$  1 cable USB (1,8 m)
- 1 CD de instalación (con manual detallado)
- 1 guía rápida de inicio
- 1 documento de seguimiento postventa
- 1 tarjeta de registro con el número de serie

## **Instalación**

Compatible solo con ordenadores Apple con procesador Intel.

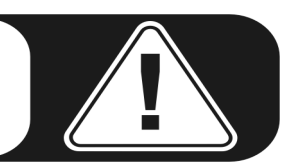

1. Introduzca el CD de instalación suministrado y ábralo con el símbolo CD / DVD de su escritorio.

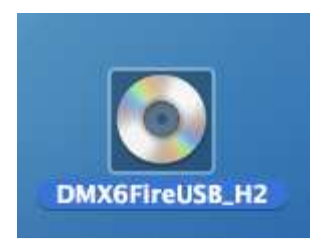

2. Se abrirá una ventana con 3 carpetas. Haga doble clic primero en la carpeta Software (a) y luego en la carpeta Terratec (b) para abrirlas.

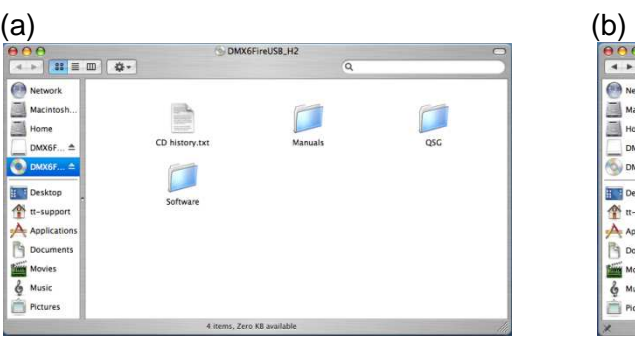

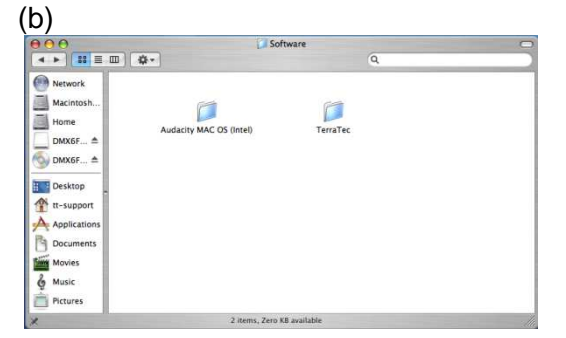

3. Contiene el archivo de instalación \*.dmg (a). Abra el archivo y haga doble clic sobre el archivo \*.mpgk (b) para iniciar el proceso de instalación. Siga las indicaciones del asistente de instalación para concluir la instalación del controlador y del software.

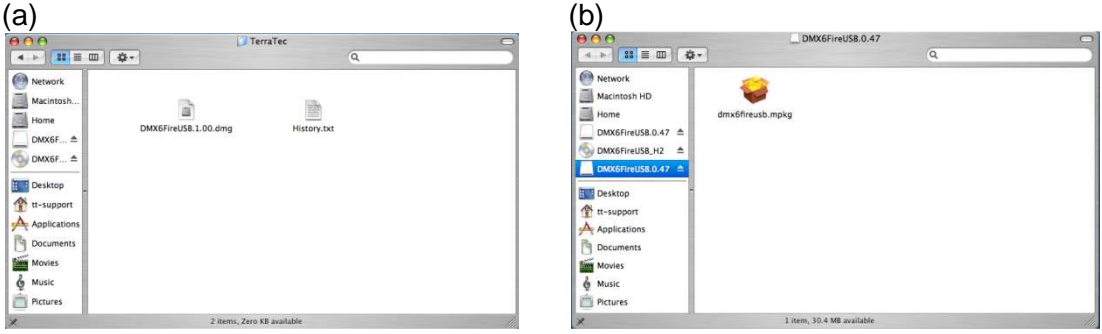

4. Al término de la instalación encontrará el panel de control DMX 6Fire USB en su carpeta de aplicaciones.

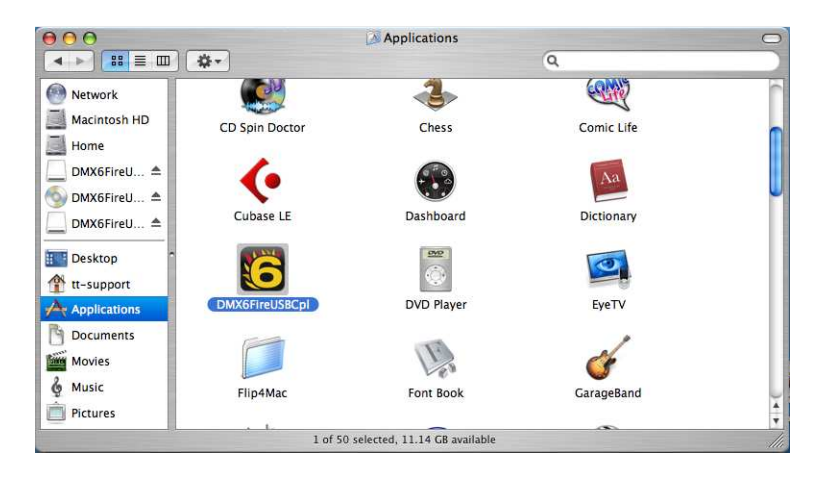